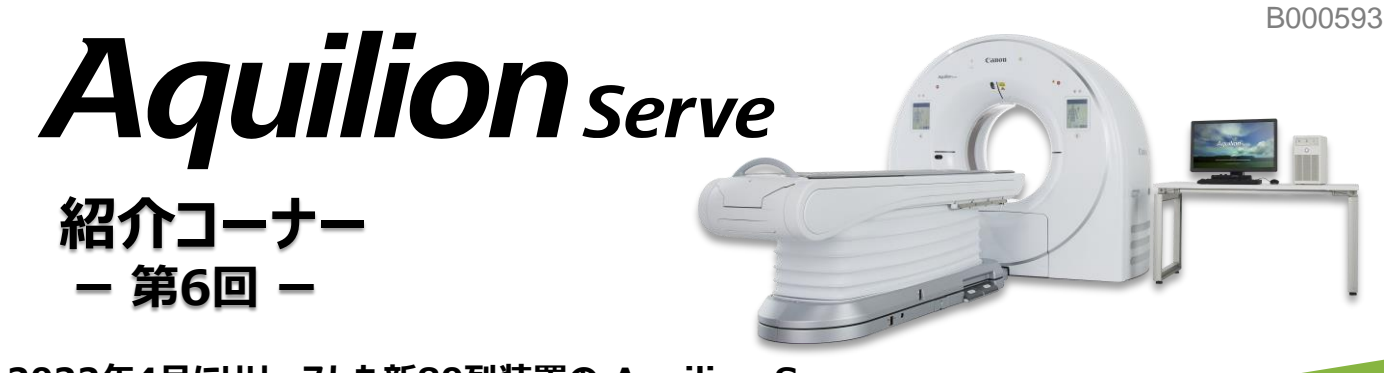

**2022年4月にリリースした新80列装置の Aquilion Serve 。 第6回は"Apps画面"についてご紹介いたします。**

# **Workflow 安心・安全・簡単・快適な検査を 提供するオールラウンドCT**

## **◆Apps画面とは?**

**Apps画面ではビューワーでの画像確認や、3D/MPR作成、臨床アプリケーション解析などを画面の上部の タブで切り替えながら操作することができます。**

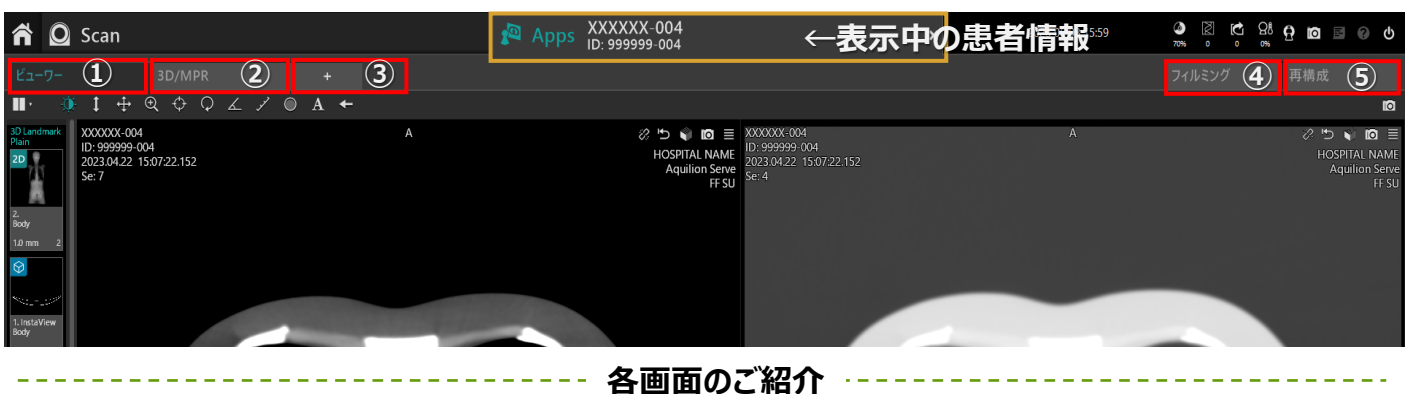

**① ビューワー**

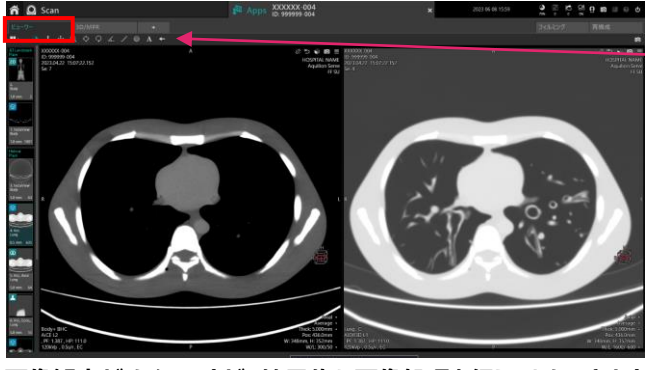

**画像観察がメインですが、簡易的な画像処理を行うこともできます。**

## **② 3D/MPR処理画面**

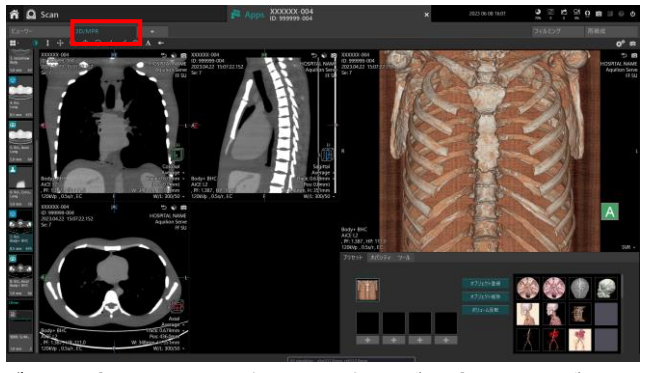

**データを読み込むとMPR処理と3D処理が同時に立ち上がります。**

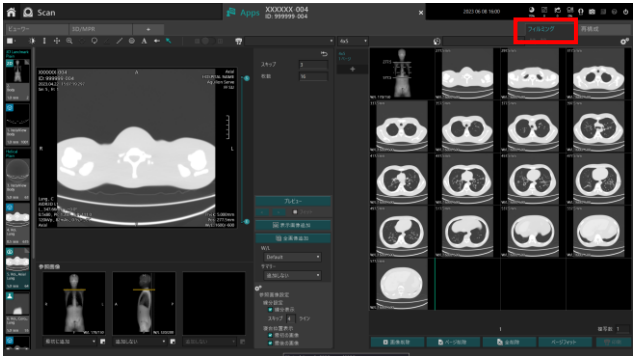

**シンプルな操作画面です。大画面なので画像確認もしやすいです。**

**画面左上のツールバーに拡大やPanなどの機能がまとまっています。**

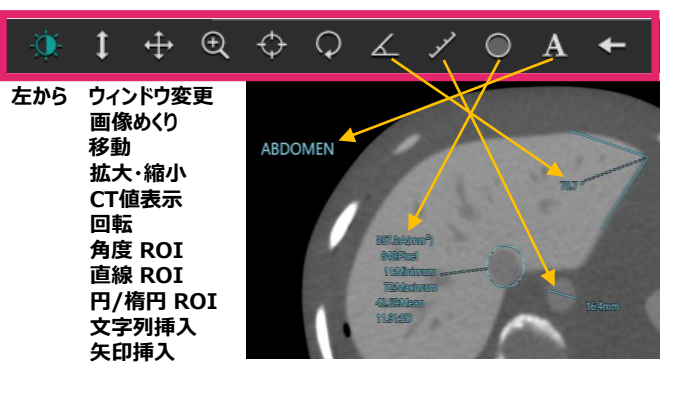

### **③ 臨床アプリケーション画面**

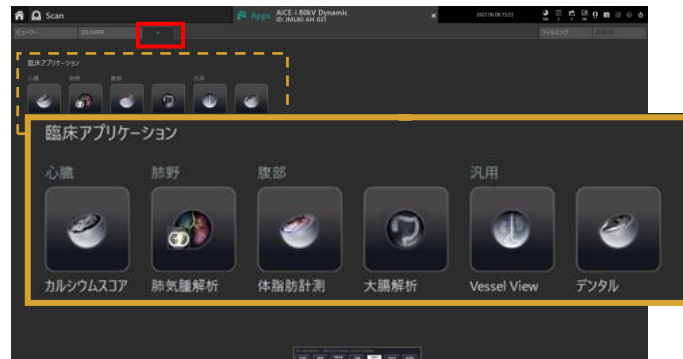

**臨床アプリケーションは全てここにまとめられています。**

### **④ フィルミング画面 ⑤ 生データ再構成画面**

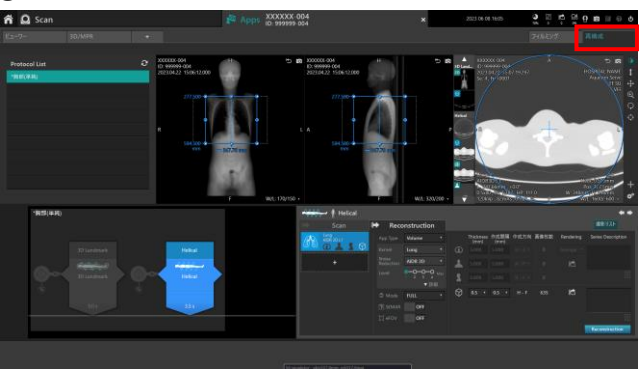

**Scan画面と同様のレイアウトです。**

### \*製品に関する薬機情報は以下の通りです。

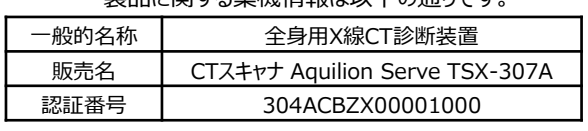